# www.easyLogix.de

**Software Development** 

#### **Plug-In PCB-Investigator:**

#### "Tombstone Analysis" shows assemblies with two pinsand their difference in size

**Schindler & Schill GmbH**Bruderwöhrdstraße 15b Tel: +49 941 604889719 93055 Regensburg Email: info@easyLogix.de**Deutschland** 

Web: www.easyLogix.de

## **Tombstone AnalysisPlug-In**

www.easyLogix.de

Software Development

After installing the Plug-In you get a new menu item

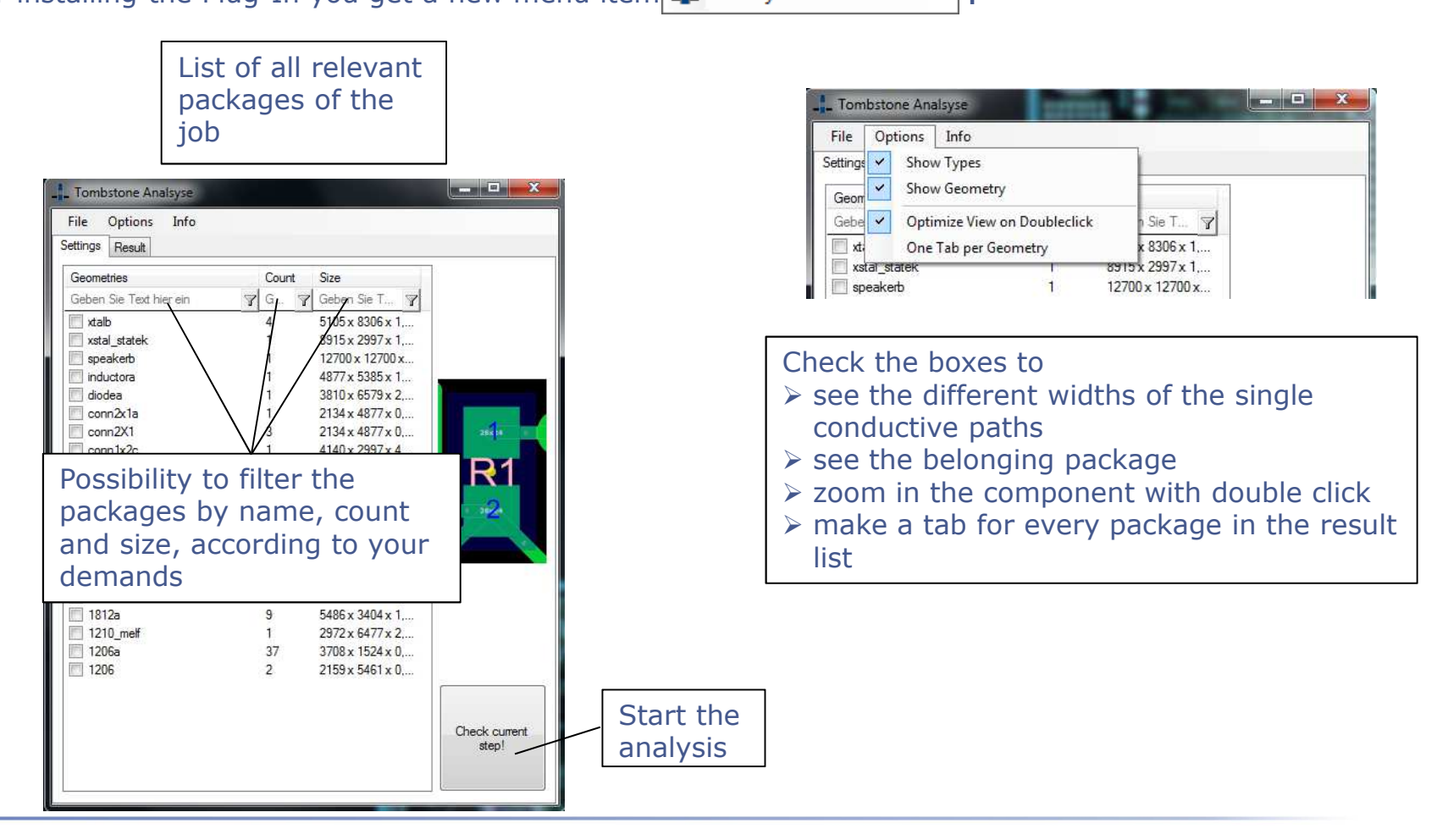

## **Tombstone AnalysisPlug-In**

List of results

www.easyLogix.de

Software Development

#### $\blacksquare$   $\blacksquare$   $\blacksquare$   $\blacksquare$   $\blacksquare$   $\blacksquare$ Tombstone Analysis File Options Info Settings Result File Edit View Selection Edma Components Window Help PlayMat<br>| <mark>グロ場 はらはやり</mark>只只製製品知度は、直管な Component Difference  $\%$  Pin 1 (um) Pin  $2(\mu m)$ Side Precision Geben Sie T... 7 Geb... V Geben S., V Geben., V Geben., V Ge., V 250  $R5$ Top Infinity  $\theta$ 250  $R4$ Top Infinity  $<sub>0</sub>$ </sub> SIGNAL; BISCHAL; BISCHAL; BISCHAL; BISCHAL; BISCHAL; BISCHAL; BISCHAL; BI R<sub>14</sub> Top Infinity  $\Omega$  $410$  $F1$ Infinity  $\mathbf{0}$ 860 Top  $C12$ 810 Top Infinity  $\mathbf{n}$ **R11** Top 548.00 250 1,620 Top 491.83 1,480 250 Cit R7 388.00 250 1,220 Top 328.00 1,070 250 ĎЙ Tep Doubleclick on the Top  $C1$ 328.00 1,070 250 component to see it<br>selected in PCB-264.00 **G3** Top 100.00 250 500 selected in PCB- $R<sub>3</sub>$ Top 100.00 250 500  $R2$ 100.00 250 500 InvestigatorTop **R16** 100.00 250 500 Top  $D3$ Top 100.00 810 1,620  $X2$ Tep 18.87 500 421 R<sub>8</sub>  $0.00$ 250 250 Top R6 Top  $0.00$ 250 250 R<sub>15</sub> 0.00 250 250 Top R<sub>13</sub> Top  $0.00$ 250 250 R<sub>12</sub> Top 0.00 250 250 R<sub>10</sub>  $0.00$ 250 250 Top  $R1$  $0.00$ 250 Selected<br>Components: 1<br>Objects: 0 (0) Top 250 PWR\_LED Top  $0.00$ 250  $\Omega$  $\boxed{\textbf{A}} \hspace{-.07cm} \textbf{B} \hspace{-.07cm} \textbf{A} \hspace{-.07cm} \textbf{O} \hspace{-.07cm} \textbf{C} \hspace{-.07cm} \textbf{C} \hspace{-.07cm} \textbf{C} \hspace{-.07cm} \textbf{D} \hspace{-.07cm} \textbf{A} \hspace{-.07cm} \textbf{C} \hspace{-.07cm} \textbf{D} \hspace{-.07cm} \textbf{D} \hspace{-.07cm} \textbf{A} \hspace{-.07cm} \textbf{D} \hspace{-.07cm} \textbf{D} \hs$ MODE Top  $0.00$ 250  $\ddot{\mathbf{0}}$ LED 250 Top  $0.00$  $\overline{0}$

## **Tombstone AnalysisPlug-In**

www.easyLogix.de

Software Development

- $\triangleright$  The "Tombstone Analysis" Plug-In finds components with two pins, which have different<br>
sizes, Problems in the production will arise, if the difference in size is too big sizes. Problems in the production will arise, if the difference in size is too big.
- Starting the Plug-In you will see a list with the relevant packages of the current job. You can further filter the packages by name, count and size.
- With "Options" you can customize your list of results:<br>Check the bex "Show Types" to see the different width Check the box "Show Types" to see the different widths of the single conductive pathsCheck "Show Geometry" to see the package belonging to the component Check "Optimize View on Doubleclick" to zoom in the component with doubleclickCheck "One Tab per Geometry" to create a tab for every single package
- $\triangleright$  After clicking "Check current step!", the list of results will pop up.
- $\triangleright$  The results will be marked by color: Green results identify components of the same size Black results stand for components with different sizeOrange results tell you that a precise calculation was not possible
- > Of course you can save your settings and load them the next time or export your results as TXT or CSV.